### **SCRIPT FUNCTION**

### **[Form](http://support.shapper.com/formulaires-en/)**

- > Parameters
- > Responses
- > Script function

# **Script function**

Allows you to display, for example, information or the result of a calculation in a form that depends on the entry of one or more other fields previously entered in the same form. For the use of the Script function, there are 3 parts :

- The Script constants
- The Script variables
- The Script Results Fields

### **Script constants**

They are used if necessary to declare constant values such as a VAT rate, a day of the week, a price per litre, a word etc. The advantage is that it is possible to change this value in a single place if necessary.

To do this: in the Form Settings, go to the "Script constants" tab and click on "Add a constant" :

- Check "Enabled" to be able to use it
- Enter his name (Ex: TVA20)
- Enter its value (e.g. for 20%, enter: 0.2).

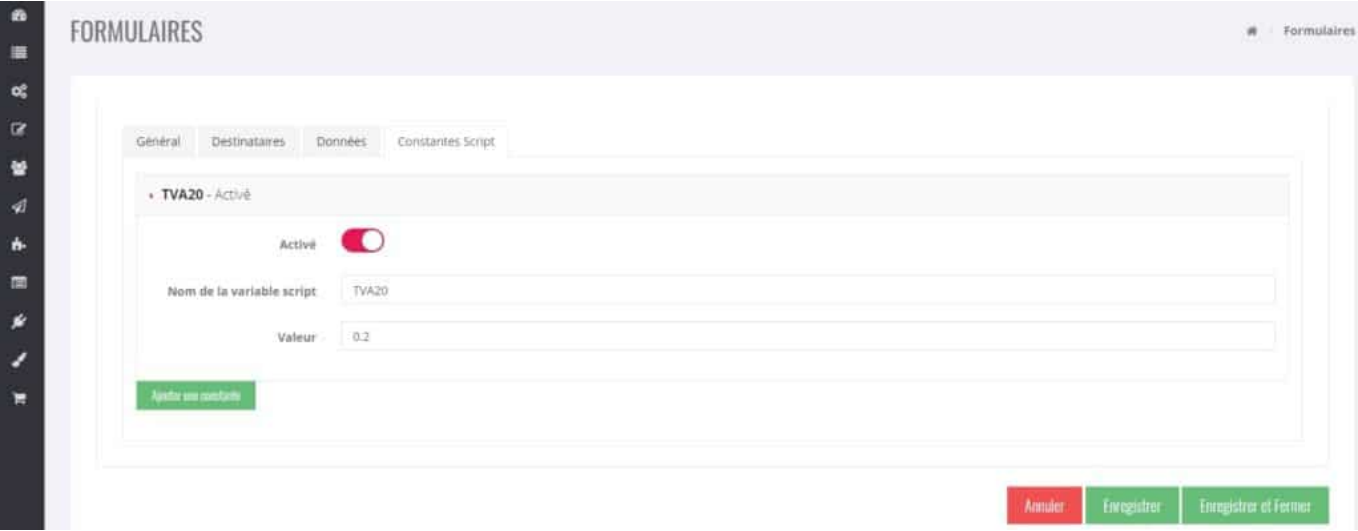

**NB: when we use this constant directly, it will be considered as text: even if in our example we have entered 0.2, it will not be considered as a numerical value but as a string of 3**

**characters "0.2".**

**We will see later in the tips, how to convert a string into a numerical value and vice versa.**

### **The Script variables**

Script variables are used to retrieve the value entered in a form field for use in a "Script result" field.

It is necessary to define a variable name for each form field that will be used in scripts.

In the Form parameters, Data tab for each field, define the information "Script variable name".

The variable name must not have "space" characters or accented characters.

For a good visibility we advise you to use "  $\degree$  " (Example for a field " Wall length ", the variable name could be : wall\_length).

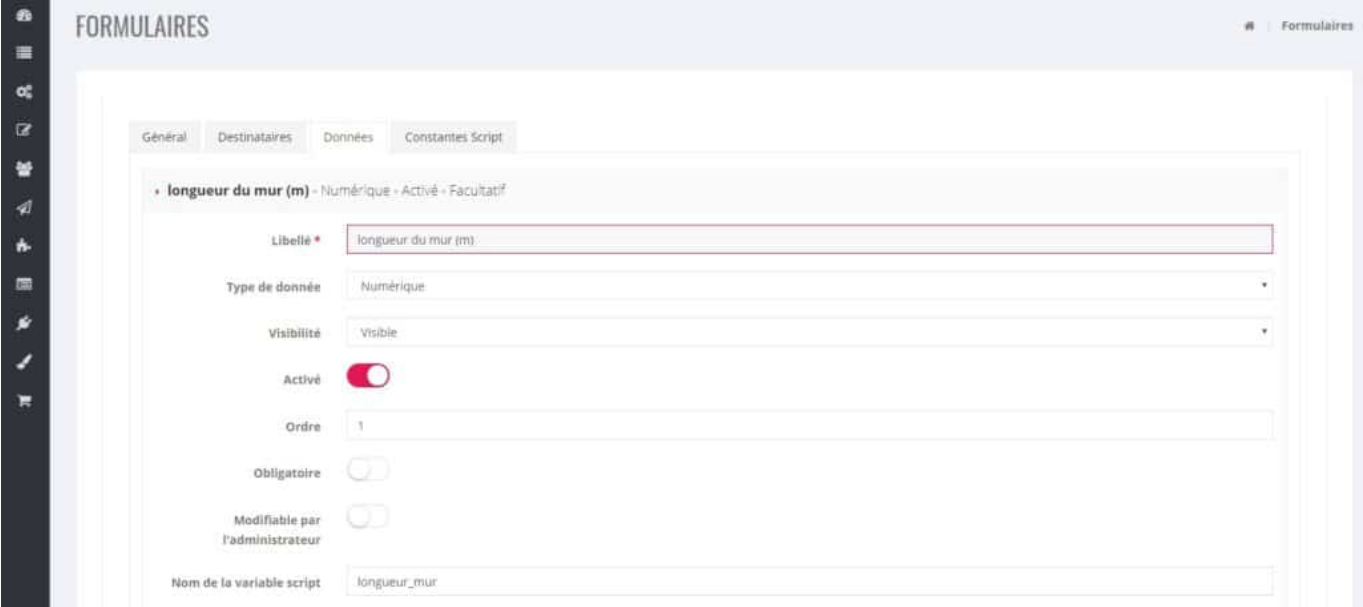

## **The Script Results Fields**

This is a field used to enter a script and to display the result of that script. The user cannot enter any information in this field, he can only see the result.

To do this, in the form, go to the "Data" tab and click on "Add a field", the important points are :

- · The "Data Type" must be "Script Result".
- The "Script": The most important part, this is where you enter the script code.

#### **The main rules for coding the script**

- **Internal variables: If needed, at the beginning of the coding, we can declare variables that will be used internally in the coding.**
- **The "heart" of the : This is the real part of the processing.**

**"returned" so displayed and visible to the user using the "return" instruction.**

#### **Exemple**

Here's an example, get the paint cost calculation for a wall:

We know the price HT per m<sup>2</sup> of a painting, and by entering the length and the height of the wall in meters we will display the amount of paint including VAT for this wall.

Solution:

- The price HT per m<sup>2</sup> is known so we define a "Constant Script" named px ht painting and enter its value (the dot "." will be the decimal symbol).
- The VAT is known so we define a "Script Constant" named tva20 and its value will be: 0.2
- · The length and height of the wall are information that will be entered by the user of the form, so we create 2 numeric fields whose "Name of the script variable" will be: length wall and height wall.
- · Finally, a field of type "Script Result" is created in which the "Script" section will be :

wall length = wall length.replace(",",","."); //in case a comma "," is entered for the comma "  $\frac{\partial}{\partial x}$ 

wall height = wall height.replace(",",","."); //in case a comma "," is entered for the comma " ,".

paint amount = parseFloat(wall length)\*parseFloat(wall height)\*parseFloat(px ht paint); //amount excl. tax of the paint cost

paint amount = paint amount \*(1 + parseFloat(VAT20)); //amount of paint cost including VAT

return amount painting.toFixed(2); //return the final result rounded to 2 decimal places

Translated with www.DeepL.com/Translator (free version)

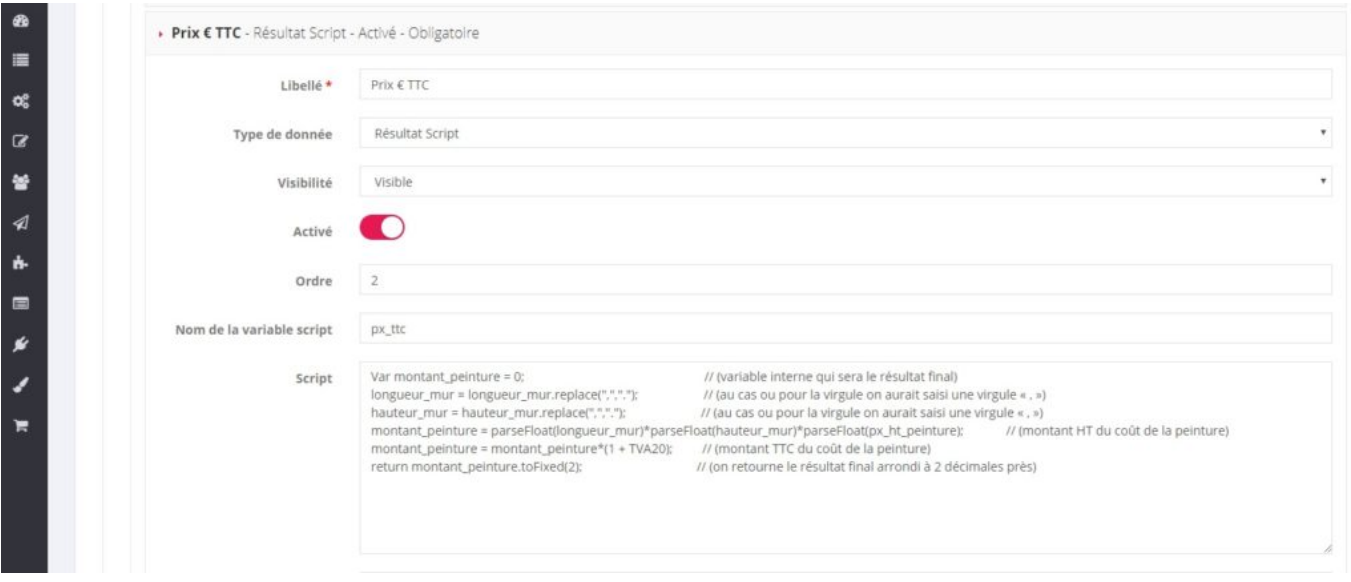

#### **Tips**

- **Useful Javascript functions :**
	- parseFloat(): convert a variable to a numeric value
	- $\circ$  parseInt() : conversion of an integer variable
	- .toFixed(2): round off to 2 decimal places
	- $\circ$  .replace(",","."): replaces a comma with a period

#### **Useful Links :**

- Langage Javascript :<https://developer.mozilla.org/fr/docs/Web/JavaScript>
- Javascript emulator to test javascript code: <http://www.webtoolkitonline.com/javascript-tester.html>